# **Assignments week 6 t/m 9 – TI-RTOS**

This assignment will test learning goal 5 (leerdoel 5) as found in the course guide. This goal will account for 35 % of the final grade for ROS01.

# **Contents**

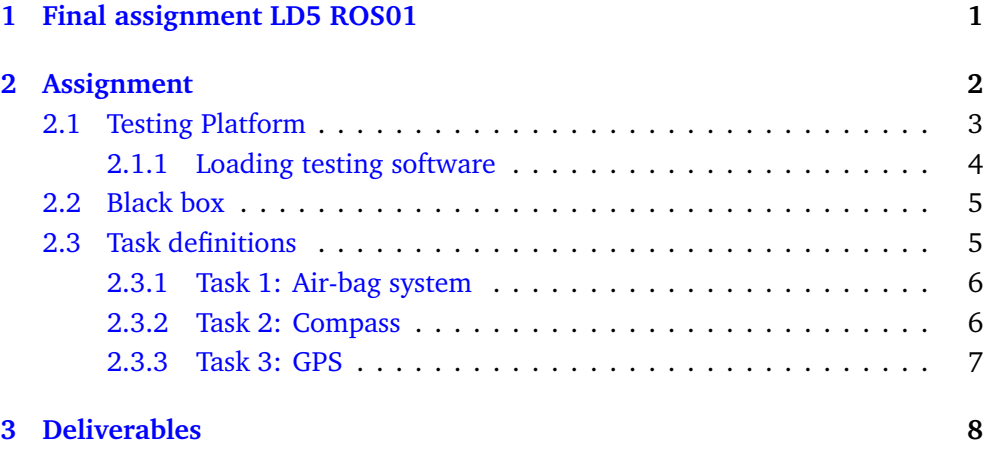

# <span id="page-0-0"></span>**1 Final assignment LD5 ROS01**

Modern cars, see [Figure 1,](#page-1-1) provide an enormous number of functionalities. In the late 1970s the Engine Control Unit was introduced. It used pre-computed values in a lookup table to find engine specific values. Nowadays, a car's internals is an explosion of electronics. Just a few examples of electronically controlled systems: air-bag, antilock brakes, automatic transmission, engine control, power steering, and cruise control. Basically, a car is an enormous high-performance real-time system divided into small sub systems. The electronics and software account for 40 % in the production costs of a car. To indicate the complexity of the software: 100 million lines of code, billed at 10 \$ per line.

<span id="page-1-1"></span>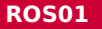

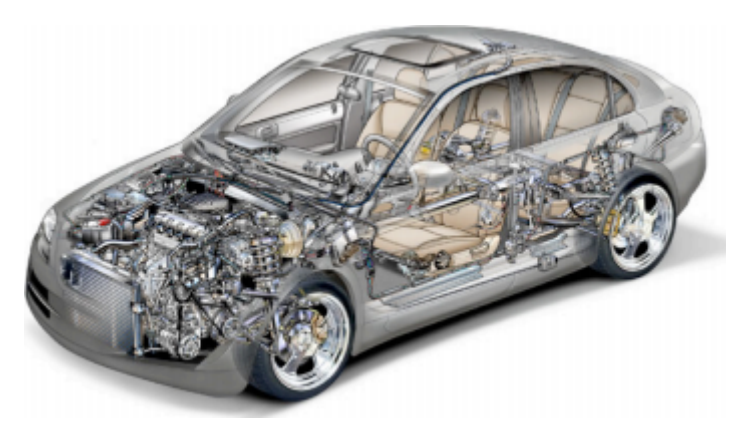

**Figure 1:** An example of a modern car.

# <span id="page-1-0"></span>**2 Assignment**

In this assignment we consider a small part of a car: the airbag system and a black box system that logs information. Your task is to model the tasks and execute them on the LaunchPad. Your working platform is TI-RTOS. The tasks are delivered to your LaunchPad in random order by means of another microcontroller (second LaunchPad). Your instructors will supply the code for the testing platform. The test platform indicates whether or not your tasks meet their deadlines. [Figure 2](#page-1-2) shows what the final set-up will look like.

<span id="page-1-2"></span>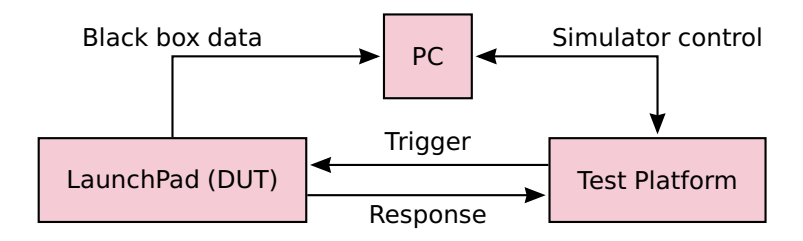

**Figure 2:** Simulation set-up.

The complete set of tasks you have to model is shown in [Table 1.](#page-2-1) More specific information about the tasks is given in [Section 2.3.](#page-4-1)

#### **Table 1:** RTOS tasks.

<span id="page-2-1"></span>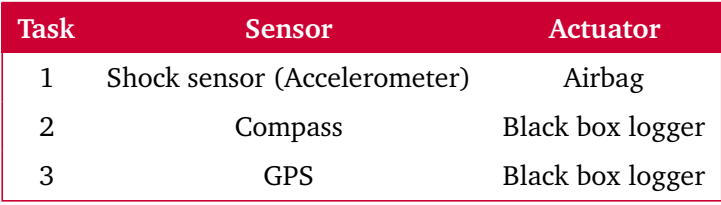

## <span id="page-2-0"></span>**2.1 Testing Platform**

<span id="page-2-2"></span>We will use another CC3220S LaunchPad as the testing platform. In [Table 2](#page-2-2) the pins used by the testing platform are listed.

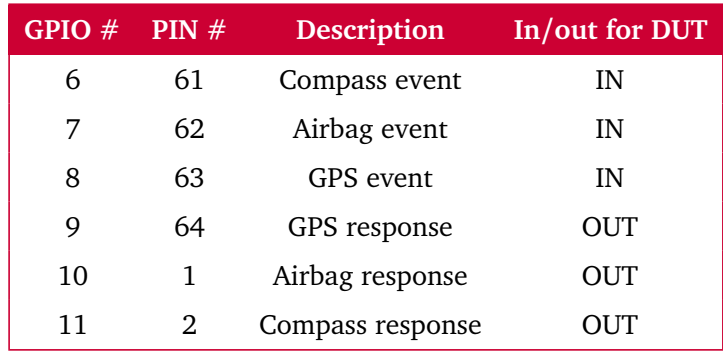

#### **Table 2:** Pin mapping.

Each event will be triggered by a positive edge on the corresponding input pin. The duration of this pulse is not specified, so you should use an edge triggered input. Each response must be reported by setting the corresponding output pin high, and then low again. The duration of this pulse must be at least 10 µs.

## <span id="page-3-0"></span>**2.1.1 Loading testing software**

If both the testing launchpad and the DUT launchpad are connected to the same computer, it's important to distinguish between the two LaunchPads. This can be done by changing the serial number of the testing LaunchPad.

- Open a console window at C:\ti\ccs\ccs\_base\common\uscif\xds110.
- Use the xdsdfu tool to see if the LaunchPad is recognized xdsdfu.exe -e and put the LaunchPad in DFU mode xdsdfu.exe -m.
- Use the xdsdfu tool to change the serial number to, for example, E0081020 using xdsdfu.exe -n 1020 -r.

To run the testing software, you'll have to:

• choose  $\boxed{\text{Project}}$  New CCS Projec... in the menu and select the project settings as shown in [Figure 3;](#page-3-1)

<span id="page-3-1"></span>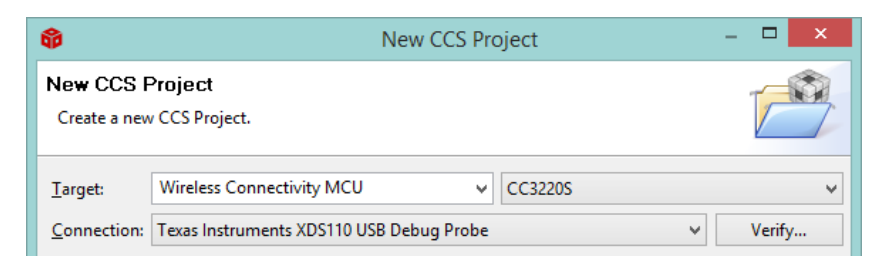

**Figure 3:** Settings for the new CCS project.

- enter a project name and select *Empty Project*;
- open the project's folder in the Project Explorer, open the TargetConfigs subfolder and open *CC3220S.ccxml*;
- go to the Advanced tab, click on *Texas Instruments XDS110 USB debug Probe* and change the *Debug Probe Selection* setting to *Select by serial number*;
- enter the serial number you configured in earlier steps;
- go to  $\boxed{\mathsf{Run}}$  Load  $\left\langle$  Select Program to Load and select [ROS01\\_testprogramma-](https://bitbucket.org/HR_ELEKTRO/ros01/wiki/Opdrachten/ROS01_testprogramma.out) [.out](https://bitbucket.org/HR_ELEKTRO/ros01/wiki/Opdrachten/ROS01_testprogramma.out);

• open a terminal to the USER serial port on 9600 baud and default settings. Type help in the console to see the available commands.

## <span id="page-4-0"></span>**2.2 Black box**

The black box, that will log all the data, is simulated by the computer connected to the LaunchPad. Use the serial port of the DUT LaunchPad as communication link. Any data logged in your simulation thus shows up on the serial console of the computer it is connected to. Note that this is the connection to the PC shown in the upper left part of [Figure 2.](#page-1-2)

**You may only communicate the data using 9600 baud 8N1 on UART0.**

## <span id="page-4-1"></span>**2.3 Task definitions**

Study this section carefully. Please keep in mind that it is important that tasks do not finish too early or too late. This is especially important for safety critical systems such as air-bags. After an event is triggered the appropriate task should respond between the best-case deadline and the worst-case deadline. See [Figure 4](#page-4-2) for a depiction. As you will see it will be difficult to meet all deadlines when multiple input events arrive in a short period of time. After a task finishes it should respond to the testing platform by triggering a response.

<span id="page-4-2"></span>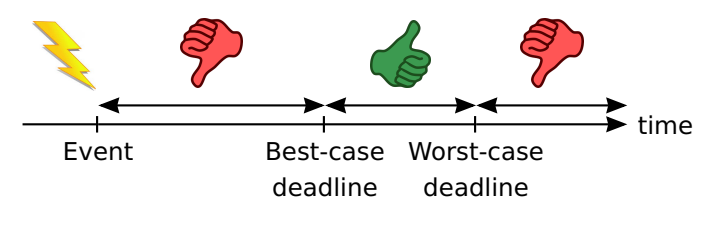

**Figure 4:** Best-case and worst-case deadline.

## <span id="page-5-0"></span>**2.3.1 Task 1: Air-bag system**

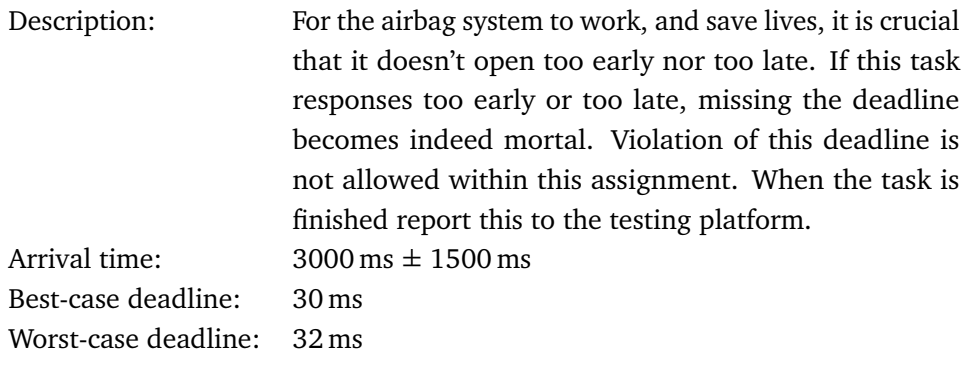

## <span id="page-5-1"></span>**2.3.2 Task 2: Compass**

Description: This is a simple logger task. The compass sensor will accurately determine the angle of the car relative to the magnetic poles. This data will have to be logged around 5 times a second to the black box. The data always consists of 32 (ASCII) characters. The actual contents of this message is for you to decide. Include a counter in your message, so you can check that all messages are logged. For legal purposes it is very important that no messages are lost. Violation of this requirement is not allowed within this assignment. When the task is finished communicating this must be reported to the testing platform. Arrival time:  $200 \text{ ms} \pm 20 \text{ ms}$ Best-case deadline: 5 ms Worst-case deadline: 35 ms

## <span id="page-6-0"></span>**2.3.3 Task 3: GPS**

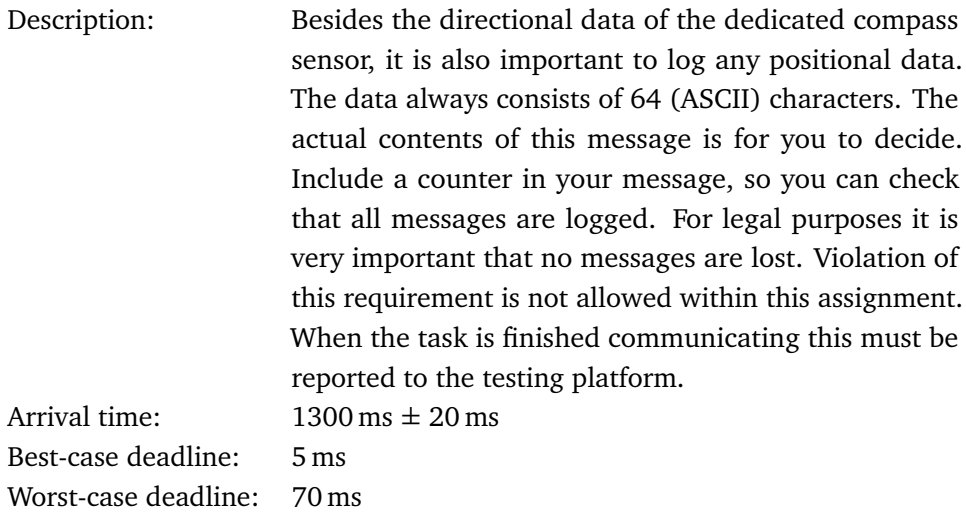

# <span id="page-7-0"></span>**3 Deliverables**

You have to hand in:

- source code;
- debugable binary of your project (.out file with all debug information);
- single page report.

Your report should discuss the following:

- short introduction (motivation, problem description and summary);
- overview of your implementation and results;
- conclusion.

Give a clear overview of the tasks in your system by describing their relation with TI-RTOS. Indicate timing constraints and priorities. Determine for some of your functions the expected execution time. Be short and concise. Display your results clear and precise (i.e. use tables and graphics) add screenshots of the testing platform.

Compress your source code, binary and report into one zip file and submit this file to the assignment in Microsoft Teams. The file name has the following convention: ROS01\_LD5\_studentnumber\_surname\_studentnumber\_surname.pdf For example:

ROS01\_LD5\_0812345\_Kowalski\_0854321\_Klaassen.pdf

Please carefully comment your code and watch your grammar in all your deliverables. Always mention used sources.

In general, be precise and exact. Good luck!